# Road Safety Award

### Registration And Submission Guideline

#### Go to the website : <https://www.roadsafety.qa/>

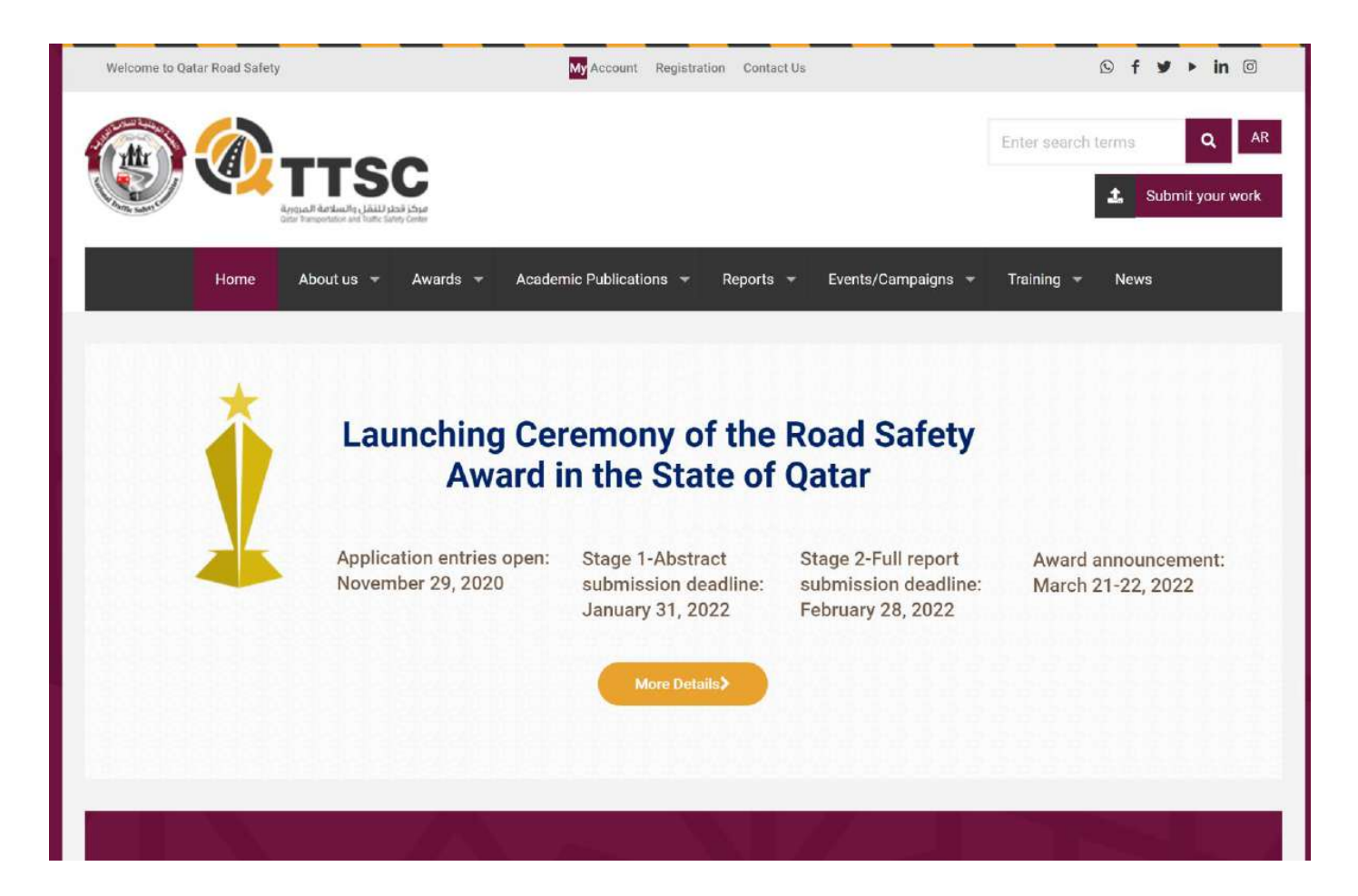

#### Register – Click "Registration tab" to register

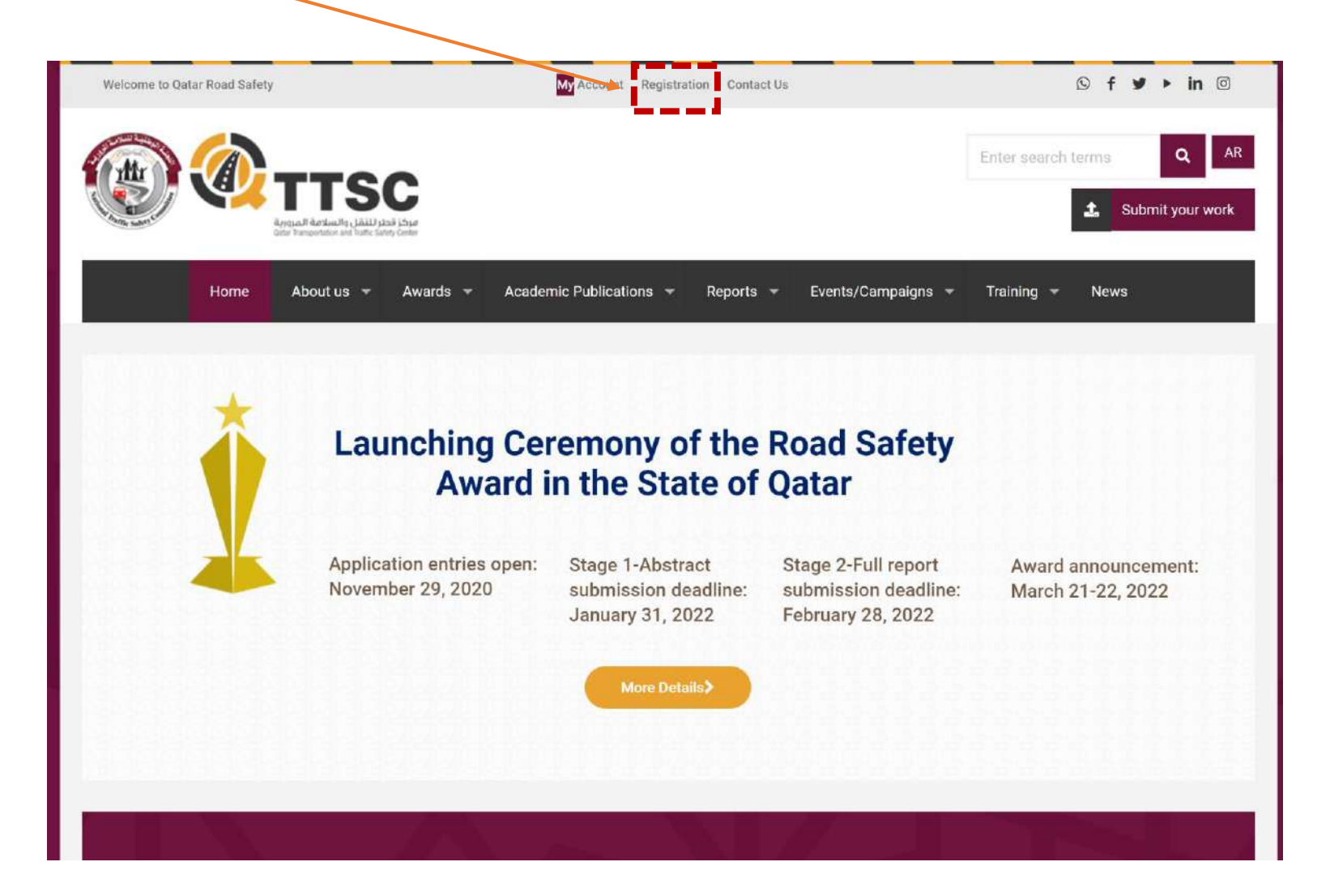

Provide the registration details and click submit

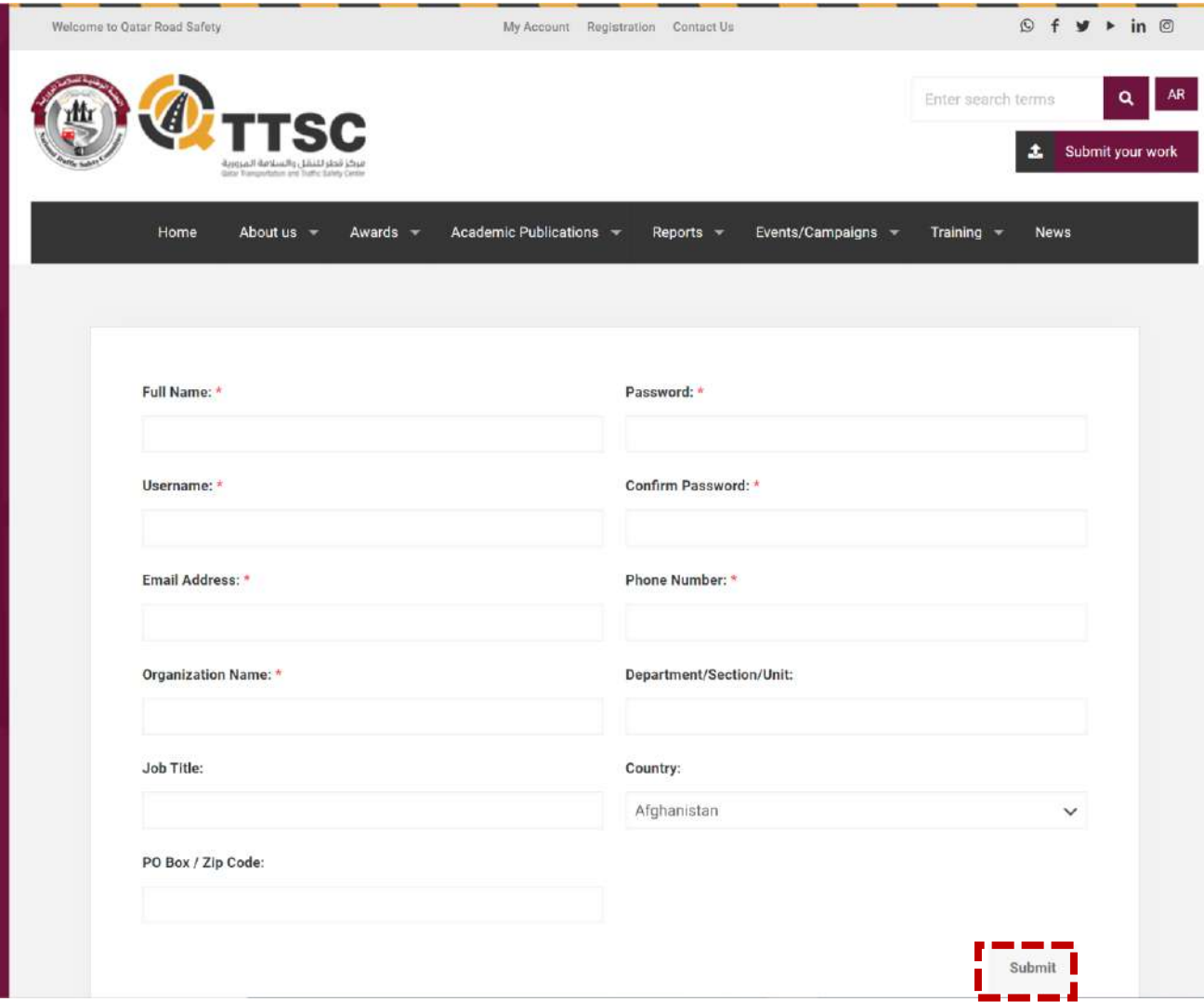

If you get Captcha error, please click the submit button again

## Wait until your registration is approved The approval process may take up to 24 hours.

To submit your work, click **"My Account"** or **"Submit Your Work"** button and log in with the credentials (email and password)

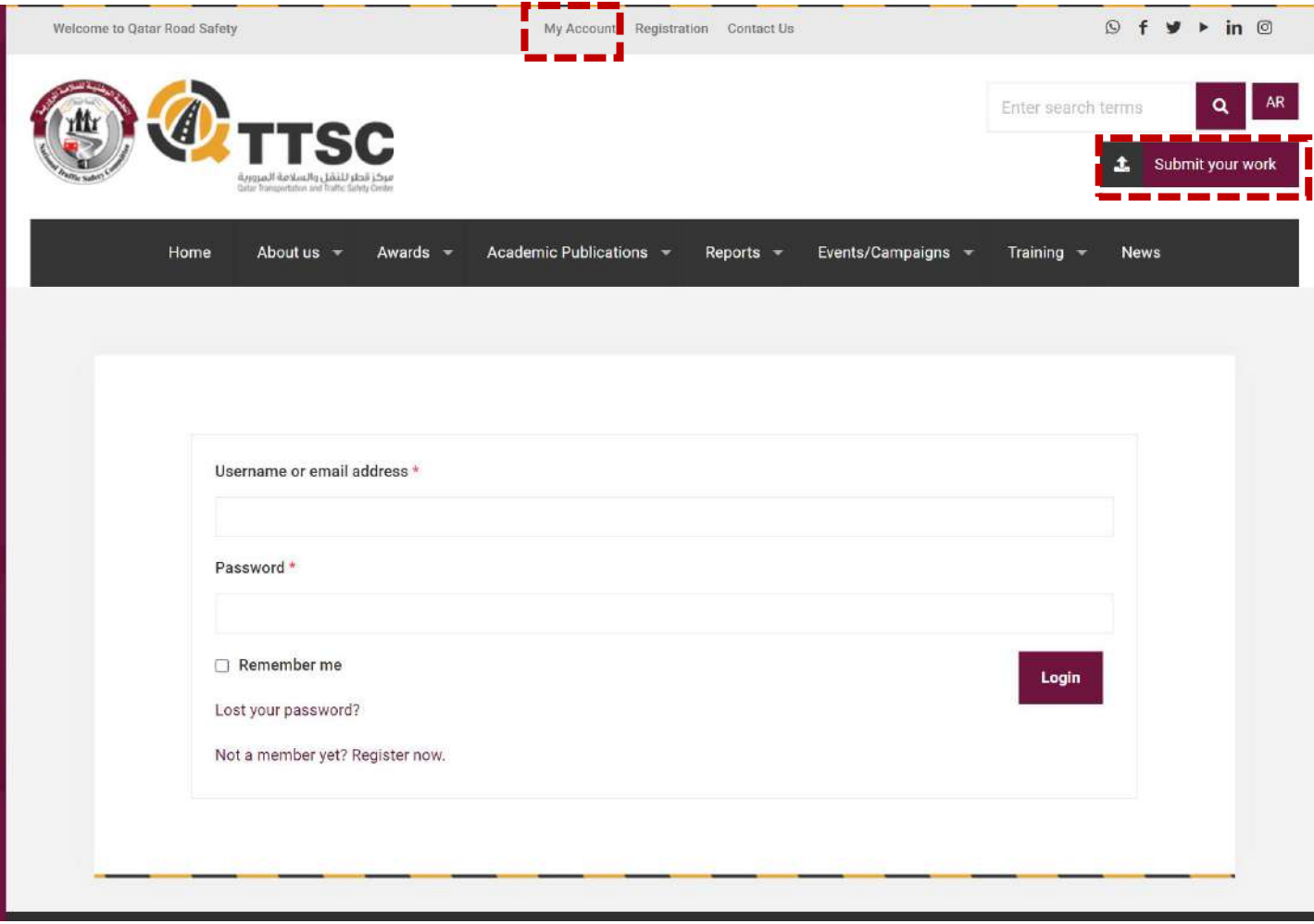

#### Go to **Award Application Form** under "Awards" and then "National Road Safety Award"

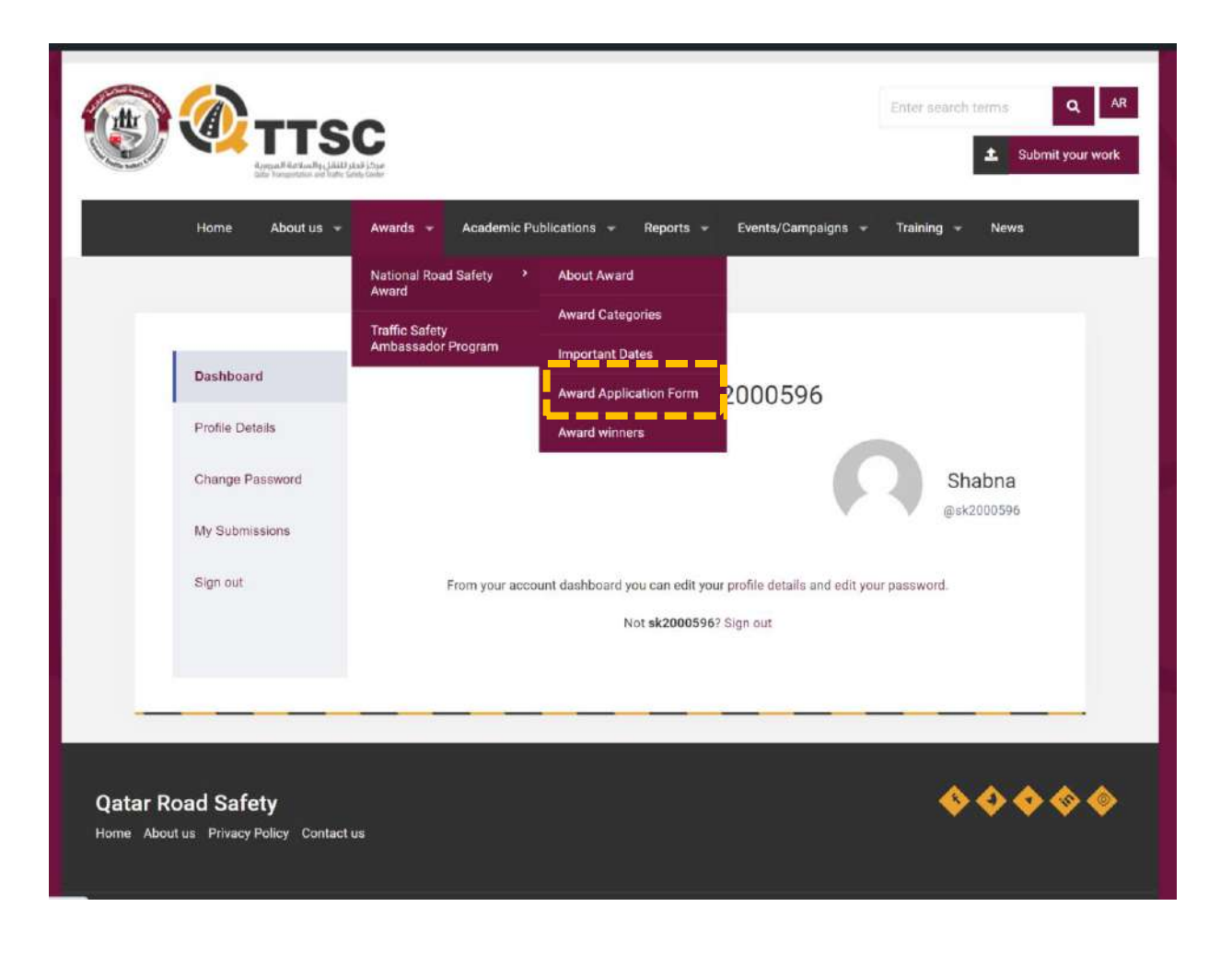

#### Choose your **Award Category**, fill in the information and **Upload** your file

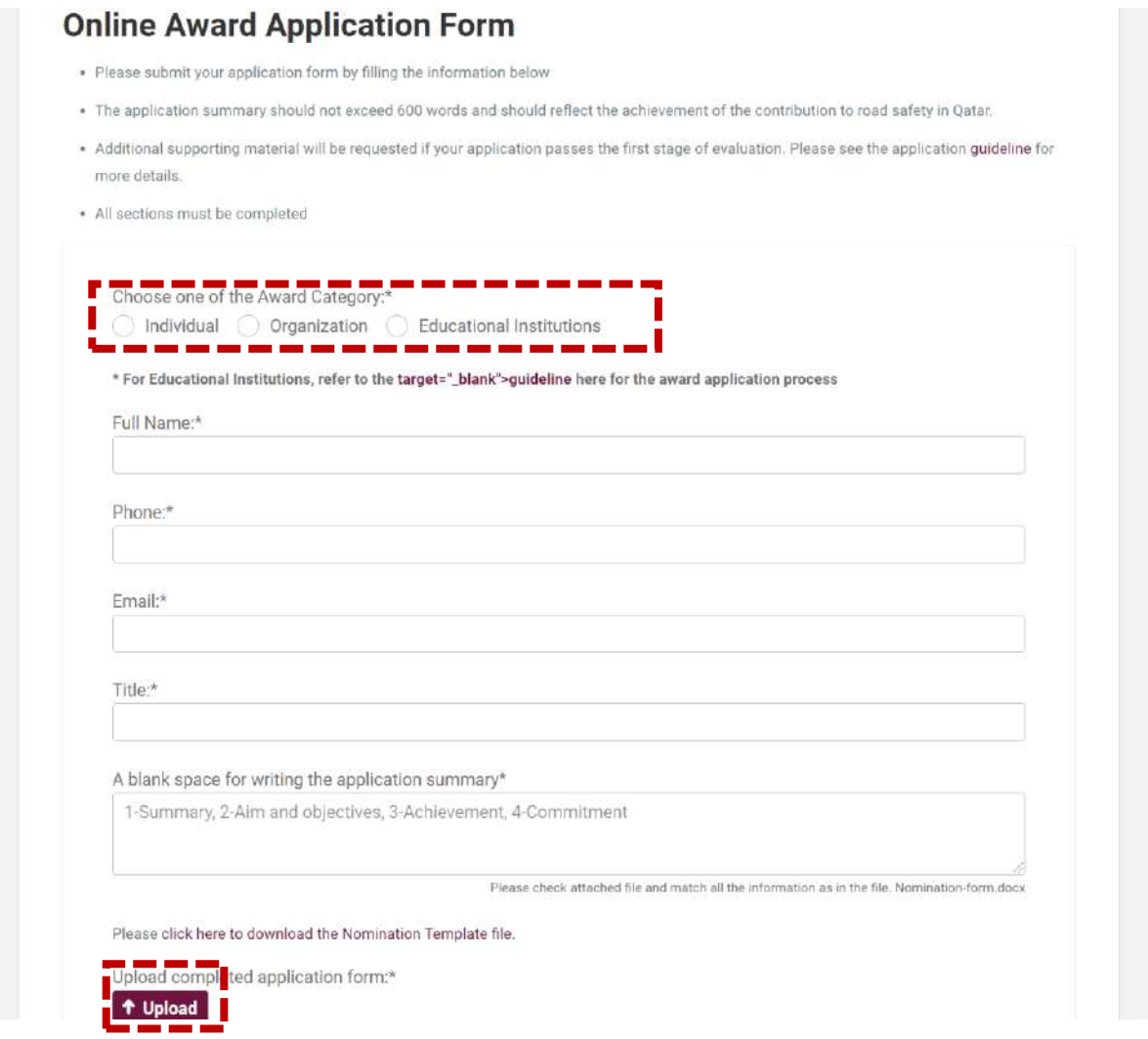

#### **Your form is successfully submitted. Thank You**

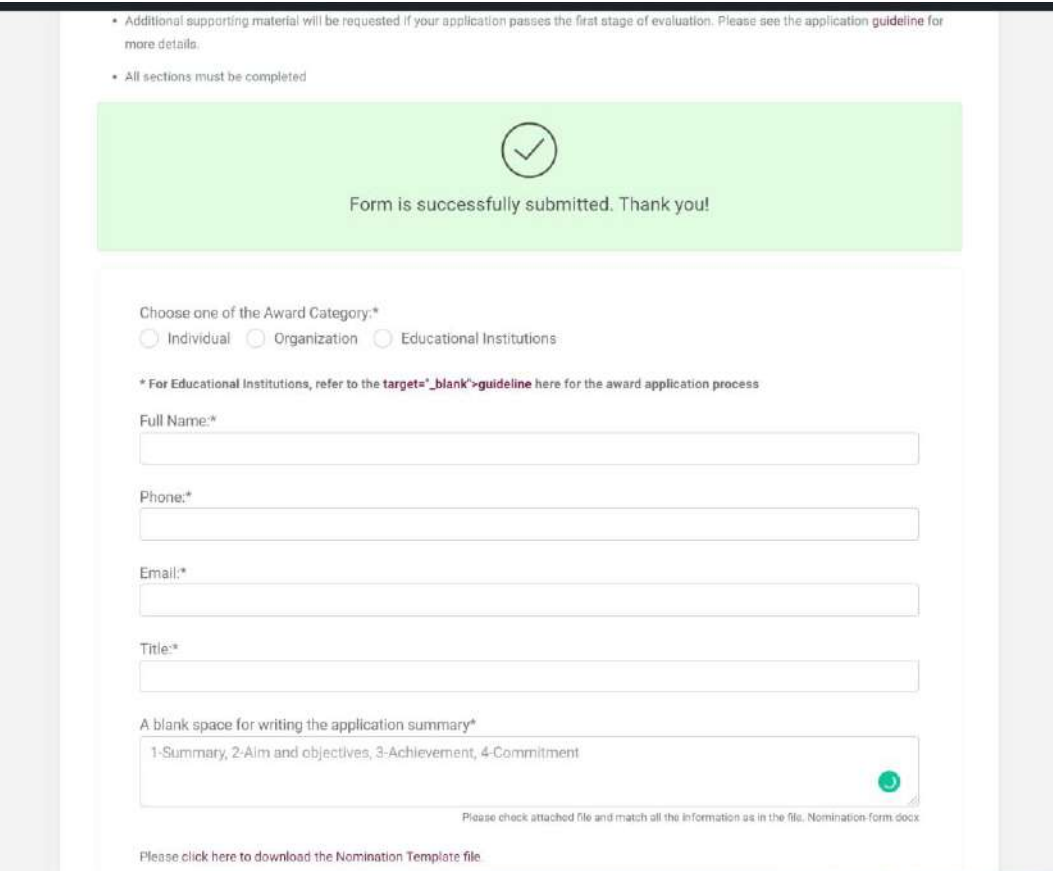

**If you have any problem with the registration or submission process please send your submission to the following email [qttsc@qu.edu.qa](mailto:qttsc@qu.edu.qa)**